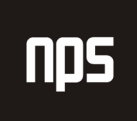

hiša poslovnih rešitev

# NAVODILA ZA POROČANJE BANKI SLOVENIJE

# POROČILO O KRATKOROČNIH TERJATVAH IN OBVEZNOSTIH IZ POSLOVANJA Z NEREZIDENTI – SKV

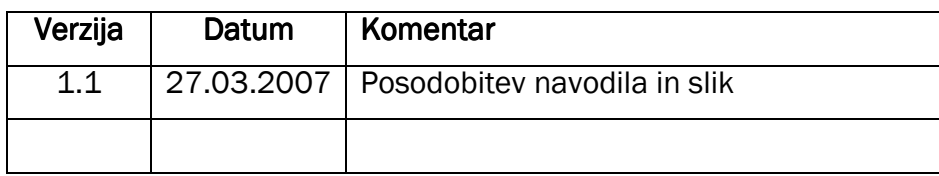

#### KAZALO

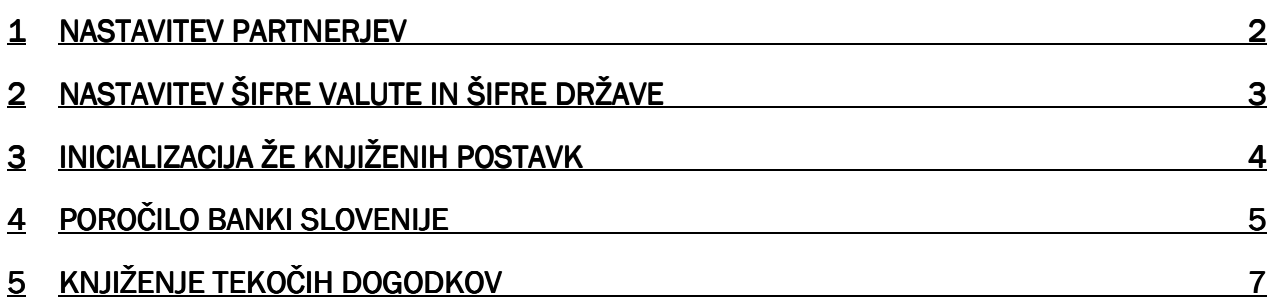

#### 1 NASTAVITEV PARTNERJEV

Vse tuje partnerje za katere ste dolžni poročati Banki Slovenije o terjatvah in obveznostih do njih v poročilu SKV – Poročilo o kratkoročnih terjatvah in obveznostih z poslovanja z nerezidenti - najprej označite na kartici kupca oziroma dobavitelja z ustrezno oznako Statusa BS (A1, A2, A3, B1, B2, B3).

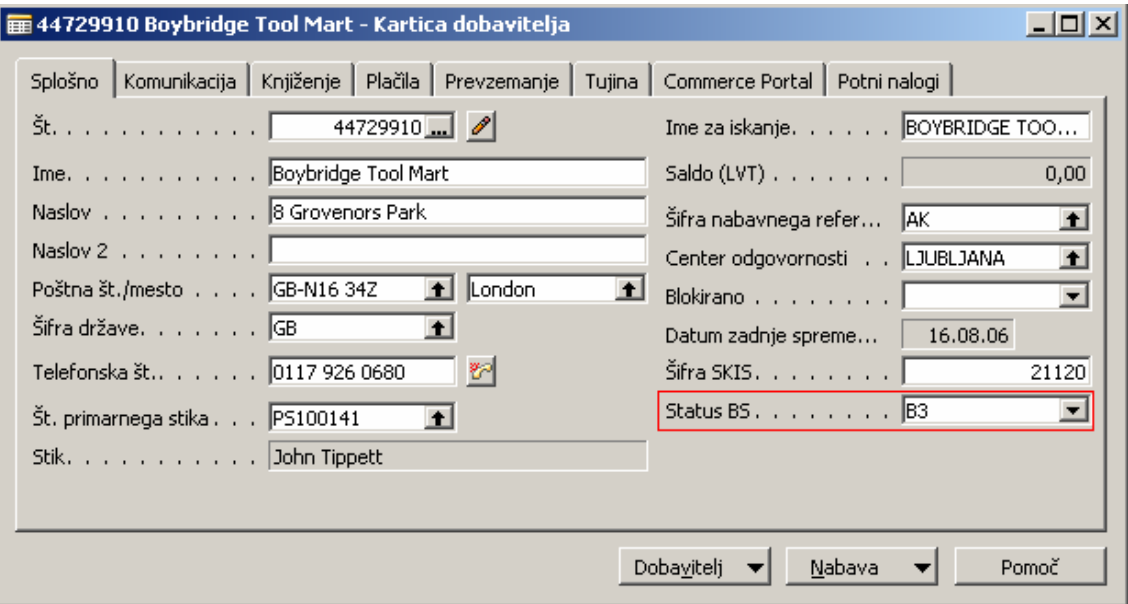

Slika 1: Vnos statusa BS

## 2 NASTAVITEV ŠIFRE VALUTE IN ŠIFRE DRŽAVE

Za pravilen izpis v Poročilu BS moramo nastaviti tudi Šifre valute in Šifre države.

Šifra valute nastavimo v VODENJE FINANC  $\rightarrow$  NASTAVITEV  $\rightarrow$  SPLOŠNO  $\rightarrow$  VALUTE. V stolpec Šifra valute vpišemo numerično šifro valute po standardu ISO 4217.

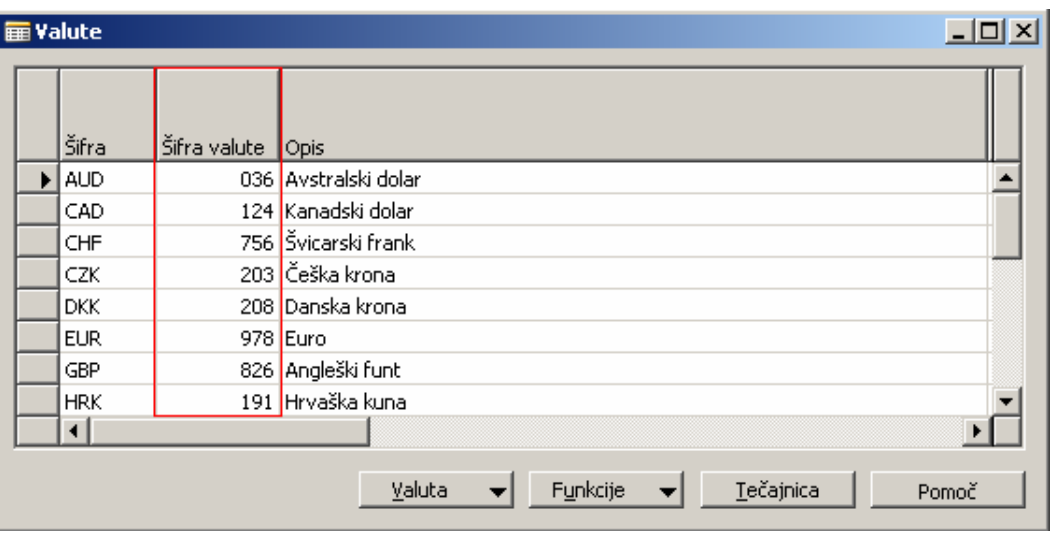

Slika 2: Šifra valute

Šifra valute nastavimo v ADMINISTRACIJA → NASTAVITEV PROGRAMA → DRŽAVE\REGIJE. V stolpec Šifra Države vpišemo numerično šifro države po standardu ISO 3166.

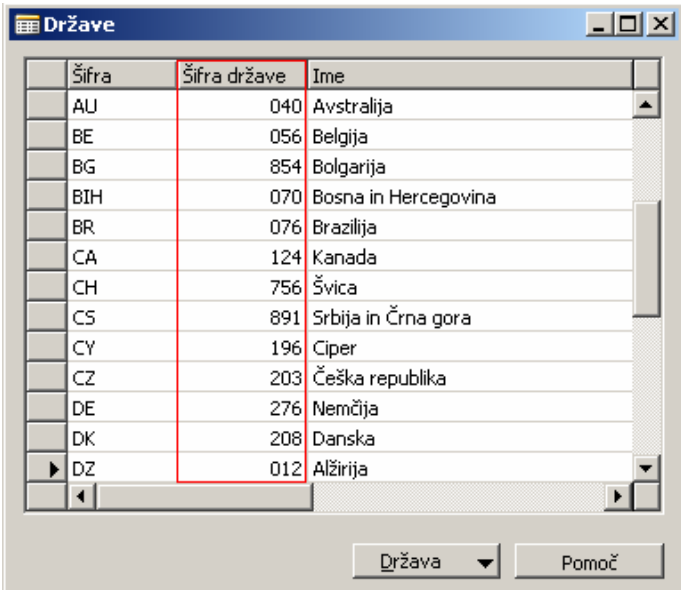

Slika 3: Šifra Države

#### 3 INICIALIZACIJA ŽE KNJIŽENIH POSTAVK

Pred prvim zagonom poročila za Banko Slovenije morate zagnati poročilo Inicializacija BS. Na jezičku Možnosti izberite obdobje za katerega želite, da v postavke vnese podatek Neto transakcija ali Ostalo. Izberite najprej tisto možnost za katero imate več postavk (npr. Neto transakcija).

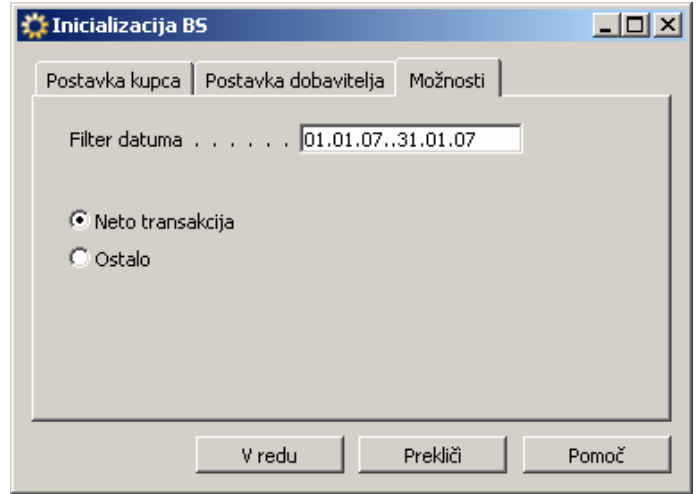

Slika 4: Inicializacija BS

Ostale postavke pa potem ročno popravite na drugo možnost tako, da na jezičku postavka kupca oziroma dobavitelja vnesete željeno številko postavke in pri možnostih izberete Ostalo.

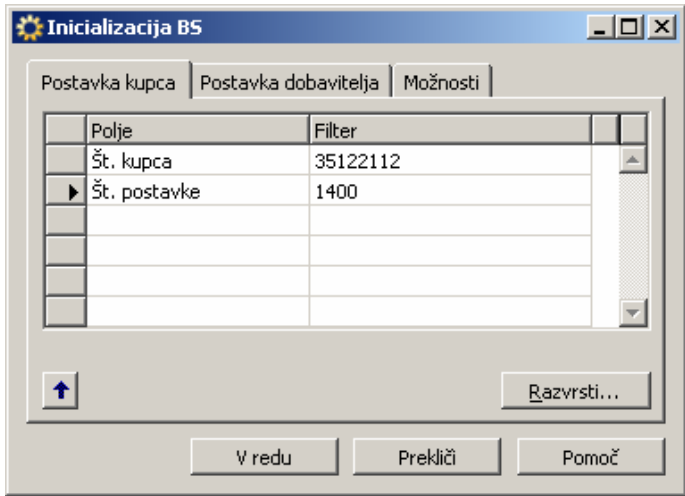

Slika 5: Inicializacija posameznih postavk

S tem postopkom ste v vse že knjižene postavke vnesli vrsto transakcije. Če ste to storili že s knjiženjem, vam inicializacije ni potrebno zaganjati.

### 4 POROČILO BANKI SLOVENIJE

Poročilo BS najdemo v modulu VODENJE FINANC → GLAVNA KNJIGA → NPS OBDELAVE → POROČILO BS. Pri zagonu poročila, na jezičku Možnosti določite datoteko, kjer naj se shrani poročilo, da ga boste lahko uvozili v obrazec SKV in obdobje za katerega želite izdelati poročilo.

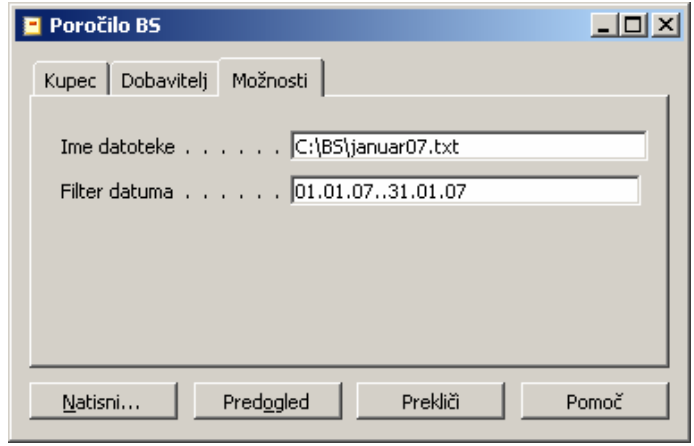

Slika 6: Poročilo BS

Preglejte poročilo, ker mora Končno stanje terjatev in obveznosti izkazovati pozitivno stanje. Če je stanje negativno, morate s temeljnico preknjižiti promet na ustrezno stran, ker program za poročanje Banki Slovenije ne bo dovolil uvoza podatkov.

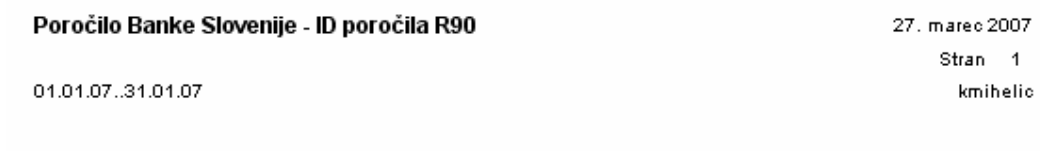

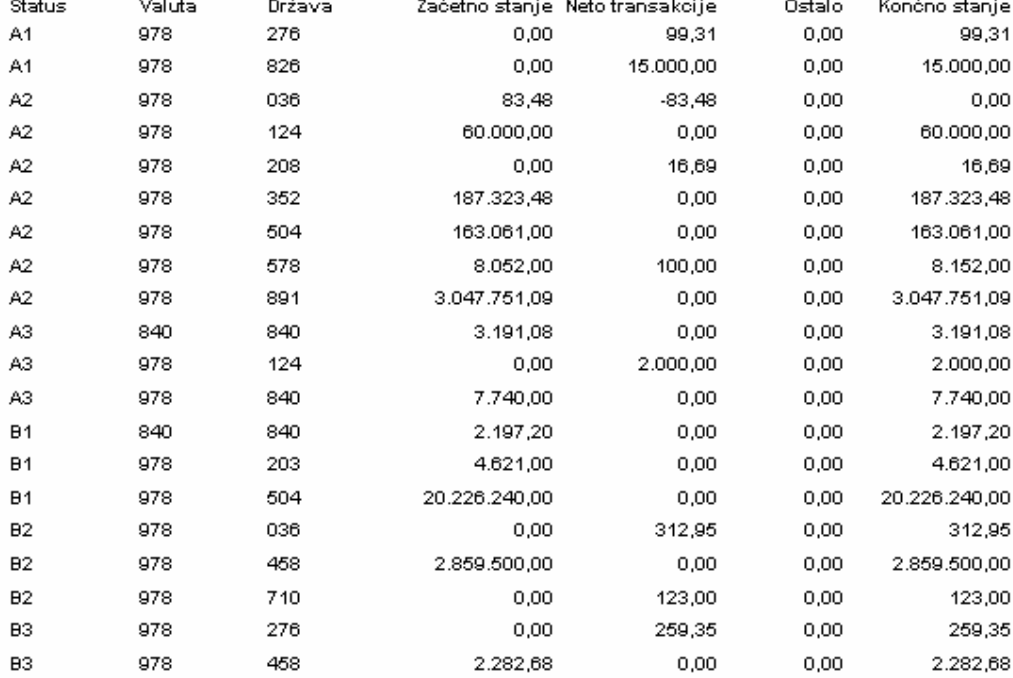

#### Slika 7: Poročilo Banke Slovenije

Nato lahko uvozite podatke v program za poročanje BS.

Pri prehodu iz enega meseca v drug mesec program avtomatsko prenese končno stanje preteklega meseca v naslednji mesec kot otvoritveno stanje. Če želite promet tekočega meseca uvoziti iz datoteke, morate te postavke v tekočem mesecu pobrisati iz poročila, ker v nasprotnem primeru program ne dovoli uvoza podatkov.

### 5 KNJIŽENJE TEKOČIH DOGODKOV

Pri knjiženju tekočih poslovnih dogodkov s tujimi partnerji je osnovna nastavitev Vrste transakcije Neto transakcije. Če želite s temeljnico knjižiti dogodke, ki predstavljajo promet, ki sodi po rubriko Ostalo, v temeljnici v stolpcu Vrsta transakcije izberite opcijo Ostalo.

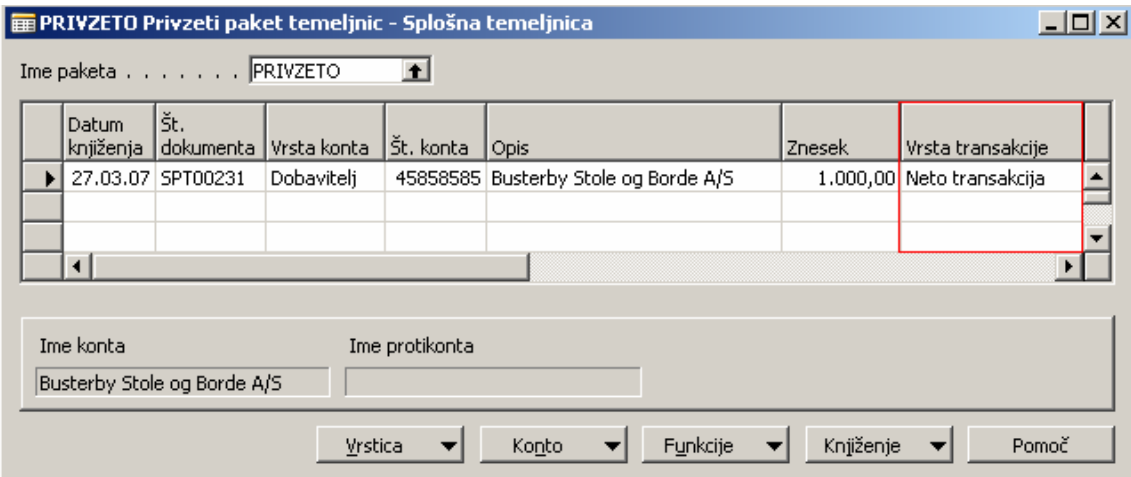

Slika 8: Splošna temeljnica